#### **Window 7 menu shortcuts broken**

*2014-04-05 10:35 PM - Howard Johnson*

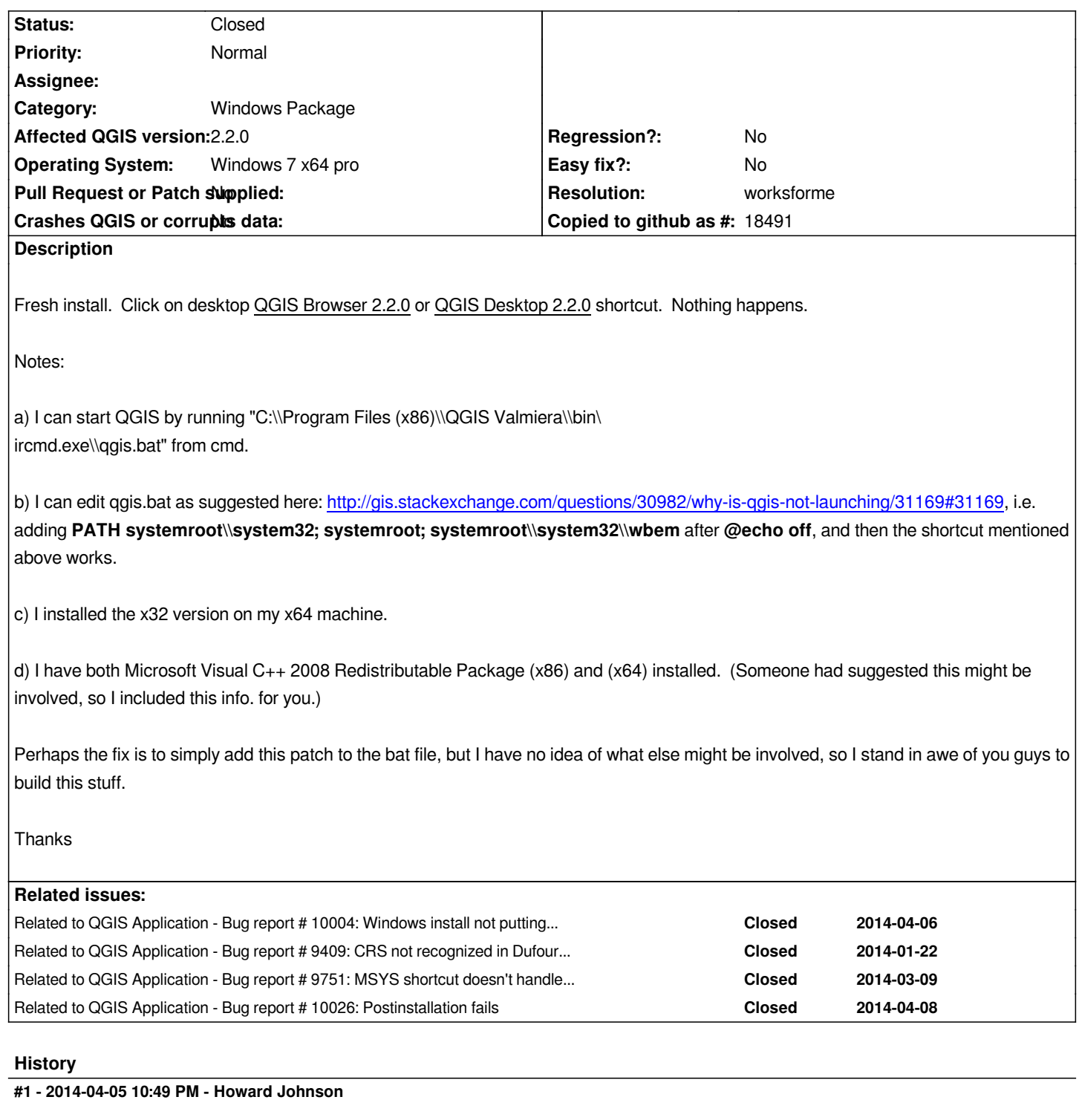

*Update: QGIS Desktop 2.2.0 is still broken with this fix above. So I tried removing the above qgis.bat patch just to double check, and now QGIS Browser 2.2.0 will start ok. Strange.*

*BTW, I also encountered some other errors after I got it start the first time which may be related, as follows:*

*Run qgis.bat from cmd starts GGIS 2.2 Valmiera and errors this:*

*"GRASS plugin! QGIS couldn't find your GRASS installation. Would you like to specify path (GISBASE) to your GRASS installation?"*

*I click ok. Then I get:*

*Choose GRASS installation path (GISBASE): (and a path selection dialog)*

*I have no idea what it is asking for, nor why I am getting an error above, so I try Cancel and get the following:*

*"GRASS plugin ! GRASS data won't be available if GISBASE is not specified."*

*(I'm sorry but I don't even know what GRASS is yet. And I don't know what GISBASE is. I'm just so new to this. It might be helpful to add a little more info on these basic error messages for new users like me who really don't know what any of this is all about. Thanks. I'm off to read whatever documentation I can find.)*

*I also might try another full uninstall/reinstall just to better record what I encounter.*

# **#2 - 2014-04-09 02:42 AM - Rene Jonchere**

*Hello*

*This problem is related to the deactivation of short names under windows. The short names compatibility is required for a large number of program. To reset the management of short names for access to the QGIS directory, open a box of MS/DOS dialog by running cmd.exe in administrator mode, on the root directory, execute the following two lines of commands:* 

*C: \\> fsutil 8dot3name set 0*

*C: \\> fsutil file setshortname "Program Files" "PROGRA~1"* 

*Dir / x command to check the short name for the folder "Program Files"*

#### **#3 - 2014-04-09 02:51 AM - Rene Jonchere**

*You can execute the same commands for the folder "QGIS Valmiera" with the short name "QGISVA~1", or you can reinstall qgis because the command "fsutil 8dot3name set 0" modifies the new directories.*

## **#4 - 2014-04-09 09:37 AM - Howard Johnson**

*Dear Rene,*

*I've been writing code for over 30 years, so I well remember 8.3 file names. But they are long gone on every operating system. Long, long gone. While the patch you suggest is a valid workaround, it means most users trying to run QGIS on Windows will encounter a broken QGIS. Few, will look and find the solution. It took me a couple of days to sort out what was wrong.*

*Rather than stick with a dinosaur, I really think it would be better to now address this issue with double quotes around long filenames.*

*This month windows will retire the XP operating system after 12 long years of service, but even before XP with plain old windows 3.0 we had long filenames. So when I say dinosaur above, I mean dinosaur.*

*If you choose to stick with this old 8.3 stuff, then so be it, but I can't imagine that that is really what you want to do.*

*And yes, I know there is some older software that MUST stick with 8.3. But GGIS does not appear to be of that class of software to me. It clearly does not appear to be antique software in any other way.*

*So I was a bit shocked by your suggestion as to how to fix these file and path name errors.*

#### *Respectfully, -- Howard*

#### *Rene Jonchere wrote:*

*Hello*

*This problem is related to the deactivation of short names under windows. The short names compatibility is required for a large number of program. To reset the management of short names for access to the QGIS directory, open a box of MS/DOS dialog by running cmd.exe in administrator mode, on the root directory, execute the following two lines of commands:* 

*C: \\> fsutil 8dot3name set 0*

*C: \\> fsutil file setshortname "Program Files" "PROGRA~1"* 

*Dir / x command to check the short name for the folder "Program Files"*

# **#5 - 2014-04-09 11:57 AM - Jürgen Fischer**

*Howard Johnson wrote:*

*Rather than stick with a dinosaur, I really think it would be better to now address this issue with double quotes around long filenames.*

*This is not an actual QGIS problem. The short paths are there because GRASS and msys have problems with paths containing blanks in them (like "Program Files").*

## **#6 - 2014-04-10 01:59 AM - Jürgen Fischer**

*What happens if you run qgis.bat from cmd (remove the @echo off to debug)? What's the initial setting of PATH? It should already contain the paths you add. o4w\_env.bat resets the path to %OSGEO4W\_ROOT%\\bin;%WINDIR%\\system32;%WINDIR%;%WINDIR%\\WBem anyway, so apparently it's invocation for some reason doesn't work.*

## **#7 - 2014-04-10 02:40 AM - Rene Jonchere**

*Hello Howard I agree with your suggestion*

*Rather than stick with a dinosaur, I really think it would be better to now address this issue with double quotes around long filenames.*

*but if you edit the file o4w\_env.bat you can read command*

*"REM set path to short OSGEO4W\_ROOT Version for%% i in ("% CD%") do set OSGEO4W\_ROOT =%% ~ fsi "*

*My suggest is a workaround for paths containing blanks and for execute the command File O4W\_ENV.bat*

*cordially*

## **#8 - 2014-04-13 06:32 AM - Jürgen Fischer**

*- Status changed from Open to Feedback*

# **#9 - 2014-06-21 03:08 PM - Jürgen Fischer**

*- Category changed from Browser to Windows Package*

# **#10 - 2014-06-28 07:36 AM - Jürgen Fischer**

*- Target version changed from Version 2.2 to Future Release - Lower Priority*

# **#11 - 2014-10-30 09:08 AM - Giovanni Manghi**

- *Resolution set to worksforme*
- *Status changed from Feedback to Closed*

*closing for lack of feedback, please reopen if necessary.*